# **Zweeger Crack [Win/Mac]**

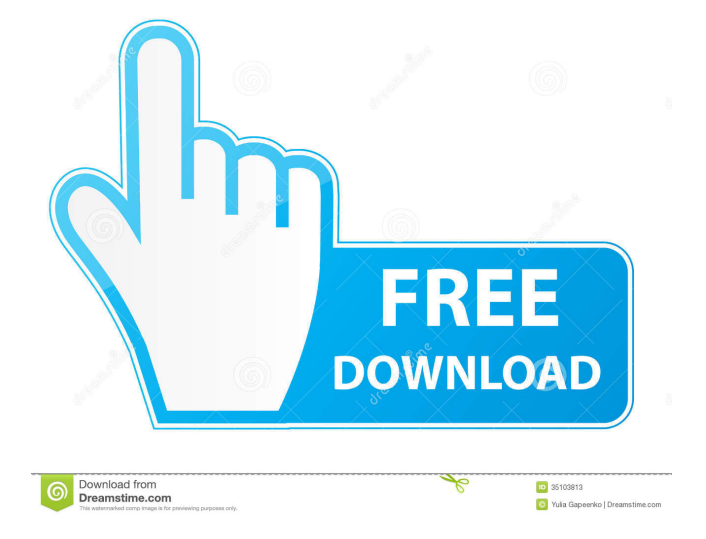

### **Zweeger Crack Free Download**

Zwee-Gen (an on-screen piano keyboard) VSTi or standalone (PC only) MIDI generator (for effects or standalone) Zwee-Gen It's a piano/keyboard that is based on the same principle of Zwee-Filter. Instead of controlling the volume of an oscillator, it controls the velocity (and is therefore a velocity controller), based on a sequence of midi notes. Zwee-Gen description: Zwee-Filter VST or Standalone (PC only) MIDI controller (for effects or standalone) Zwee-Filter This effect controls the volume of the most recent selected note with velocity. The filter cuts the signal based on a sequence of midi notes and the volume of the note that has the lowest velocity in the sequence (chosen by the user). Zwee-Filter description: Damping curve Zero state VST or Standalone (PC only) MIDI controller (for effects or standalone) Damping curve This effect is a velocity sensitive curve which is used in the damped filter described above. By default the zero state (note with velocity 0) is set to the filter's volume, that's why it has to be changed. It has three parameters: Time In seconds. Velocity Which is a scale from 0 to 127. Threshold Which is a scale from 0 to 127. Damping curve description: Damped filter VST or Standalone (PC only) MIDI controller (for effects or standalone) Damped filter This is a simple damped filter that can be added before the effect's output. Envelope generator VST or Standalone (PC only) MIDI controller (for effects or standalone) Envelope generator It's a sequence of midi notes that are used to control the envelope of the output of the effect. Sustain release VST or Standalone (PC only) MIDI controller (for effects or standalone) Sustain release This is a sustain release applied to the effect's output. Piano

volume VST or Standalone (PC only) MIDI controller (for effects or standalone) Piano volume

#### **Zweeger Crack With Keygen Download**

What is KeyMacro? This software allows you to "play" notes in a certain key, by simply pressing one of the two buttons corresponding to that key. The notes are played by the "standard" MIDI instrument, by sending the note's pitch to that instrument. The parameters of the instrument can be configured by the MIDI "Control" messages. In fact, all notes are first played by the "standard" MIDI instrument, and after that, they are filtered through a MIDI filter plugin. The "standard" MIDI instrument used is the piano, but it can be changed if you wish. One of the best things about KeyMacro is that the MIDI filter used is an "adaptive" one, meaning that the filter is automatically modified, according to the note's velocity. This is of great importance: the "standard" MIDI instruments tend to "over-emphasize" the note's frequency (the notes above the keyboard are actually much louder than the ones below, with KeyMacro, this is not the case). The other great thing is that, because the "standard" MIDI instruments are based on the filter, you can "loop" notes indefinitely by looping the MIDI events that come through the filter. For example, if you have a small loop in your song, you can keep playing the same note, indefinitely. The implementation is very simple, using the "standard" MIDI instrument (the piano) and KeyMacro's MIDI instrument, which is an envelope follower based on the "standard" MIDI instrument. You can read more about this software here: ...and the results: from django.contrib.auth.models import AnonymousUser from django.contrib.auth.models import User from django.test import TestCase from django.utils.translation import ugettext\_lazy as \_ from django.test import override\_settings from acls.tests import utils @utils.require\_models('User') class PermissionTestCase(TestCase): def test\_anonymous\_user(self): u = User.objects.create\_user('anonymous', 'anonymous@example.com', 'anonymous') u.is\_authenticated = False 81e310abbf

# **Zweeger Crack+ Keygen For (LifeTime)**

The Zweeger device creates new sounds that are coming directly from the input to which it is connected (to the source), as well as from the parameters. The parameter settings are also used to generate new signals, by adding or removing segments from existing sounds. The parameter settings can also be used to adjust the amplitude, the envelope, the pulse, the random curves, the delays, the LFO and other parameters. Once the device is set up, it is easy to create very complex chains of connections between different parameters, including even simultaneously overlapping connections with exclusive settings (for example, one for the notes, and another for the pulse.) Once your project is set up, it is easy to create very complex chains of connections between different parameters, including even simultaneously overlapping connections with exclusive settings (for example, one for the notes, and another for the pulse.) You can create new sounds or modify existing ones with the parameters. The names of the parameters appear in the upper left corner of the device in the color of the parameters that are used. Once you have set up your project, it is easy to create complex chains of connections between different parameters, even simultaneously overlapping ones, for example with exclusive settings (for example, one for the notes, and another for the pulse.) You can create new sounds or modify existing ones with the parameters. The names of the parameters appear in the upper left corner of the device in the color of the parameters that are used. To define a parameter, you have to change its settings. The available settings are shown in the right sidebar. A parameter can also be used to generate new signals, by adding or removing segments from existing sounds. A parameter can be linked to other parameters in order to create more complex controls, for example of the amplitude. You can create new sounds or modify existing ones with the parameters. The names of the parameters appear in the upper left corner of the device in the color of the parameters that are used. A parameter can also be used to generate new signals, by adding or removing segments from existing sounds. The available settings are shown in the right sidebar. Available presets for presets For instant presets and to create new sounds: The left most button allows you to create new presets in a new mode, such as a basic preset, or a preset with presets. The button is

### **What's New In?**

Zweeger is a plugin that filters the incoming MIDI signals and generates new MIDI notes on the fly. The input MIDI messages are passed to the LFOs and then on to the envelopes,... It's all happening on a random scale, but can be synchronized to the tempo. ... and It can generate notes on the fly. The output MIDI messages are passed to the internal "note" generator, based on the message, and on the scale (frequency) of the LFO and envelopes. A delay can be applied on the MIDI out. \*\*NOTE:\*\* The VST example above is done using the standalone version of the plugin. It can be done also with the effect version of the plugin. If you want to run the vst with the effect plugin you have to include the.vst and.xml files in the same folder. \*\*VST Effect Example:\*\* The VST effect version of the plugin is a little bit different, you can see the.vst file here: \*\*Download:\*\* - Standalone version: - VST effect version: - VST DAW Example (Example.DAW.Zwee):

## **System Requirements:**

Minimum: OS: Windows 7 (32 or 64-bit) Processor: Intel Core 2 Duo (2.66 GHz) Memory: 2 GB RAM Graphics: 256 MB DirectX 9.0 compliant GPU DirectX: Version 9.0 Network: Broadband Internet connection Storage: 2 GB available space Additional: Windows Media Player 11 or Windows 7 Media Center 2007 Recommended: Processor: Intel Core 2 Quad (3.0

[https://taavistea.com/wp-content/uploads/2022/06/Intel\\_Processor\\_Identification\\_Utility.pdf](https://taavistea.com/wp-content/uploads/2022/06/Intel_Processor_Identification_Utility.pdf) <https://www.eurofiveconseil.com/wp-content/uploads/2022/06/salvyj-1.pdf> [https://neurofibromatozis.com/wp-content/uploads/2022/06/APDF\\_Flip\\_Printer.pdf](https://neurofibromatozis.com/wp-content/uploads/2022/06/APDF_Flip_Printer.pdf) [https://k22.be/wp-content/uploads/2022/06/100\\_DOF\\_kidkeyloggerpro.pdf](https://k22.be/wp-content/uploads/2022/06/100_DOF_kidkeyloggerpro.pdf) [https://www.slaymammas.com/wp-content/uploads/2022/06/Sysinternals\\_Desktops.pdf](https://www.slaymammas.com/wp-content/uploads/2022/06/Sysinternals_Desktops.pdf) [https://resourcesunlimited.com/wp-content/uploads/2022/06/File\\_Finder.pdf](https://resourcesunlimited.com/wp-content/uploads/2022/06/File_Finder.pdf) <https://blackbusinessdirectories.com/wp-content/uploads/2022/06/LinkChecker.pdf> <https://nylynn.com/wp-content/uploads/2022/06/FishingCNV.pdf> <https://thecluelesscoffee.com/wp-content/uploads/2022/06/raymozy.pdf> <https://www.bag-again.nl/wp-content/uploads/2022/06/Vjpeg.pdf>